## Point

## **画面構成とプロジェクトタイプ**

TREND-POINT の画面構成と、起動時に選択するプロジェクトタイプについてご説明します。 プロジェクトタイプは途中で変更ができないため、起動時に、作業に適切なタイプを選択しましょう。

## **1-1 画面構成**

1

TREND-POINT の画面構成と機能を確認しましょう。

タブとリボンを切り替え、3D ビューでデータの入力や編集、確認をおこないます。

また、各設定は[TREND-POINT] ボタンより、「アプリケーションの設定」でおこなうことができます。

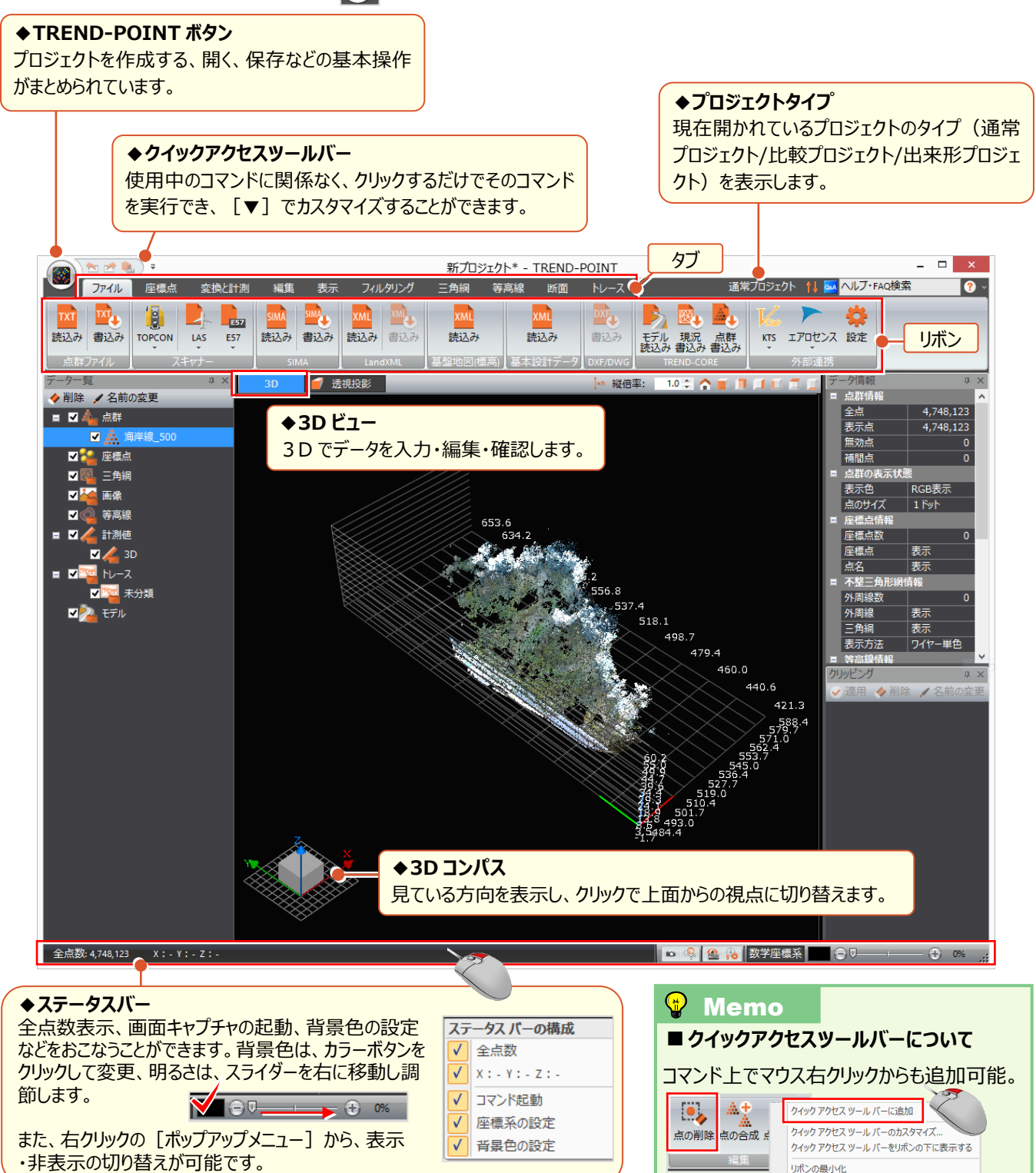

## **1-2 プロジェクトタイプについて**

『点群同士を比較したいけど、メニューが出てこない・・・。比較プロジェクトだとできるって言われたけど、変更できるの?』 一度作成したプロジェクトを変更することはできません。点群データを書き込んでから、新規に比較プロジェクトを選択し 読み込むことになります。そのため、作業の開始時には、用途に応じて適切なプロジェクトを選択しましょう。

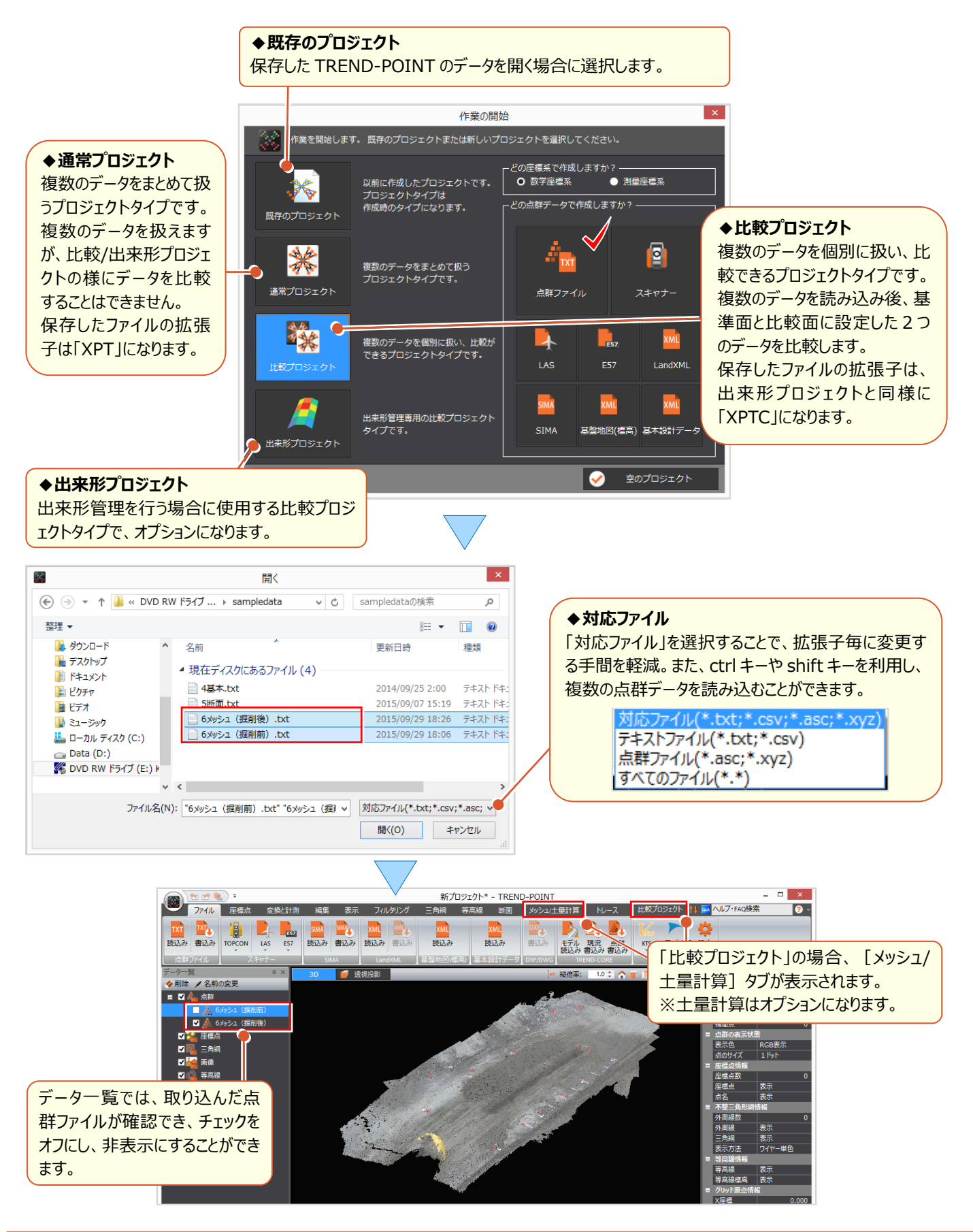